# Schedules and Windows

Last Modified on 26 August 2021

#### Introduction

SQL Sentry employs extensive scheduling capabilities through its **Schedules** and **Windows** features. **Schedules** and **Windows** can be managed through their respective nodes found in the **Navigator** pane.

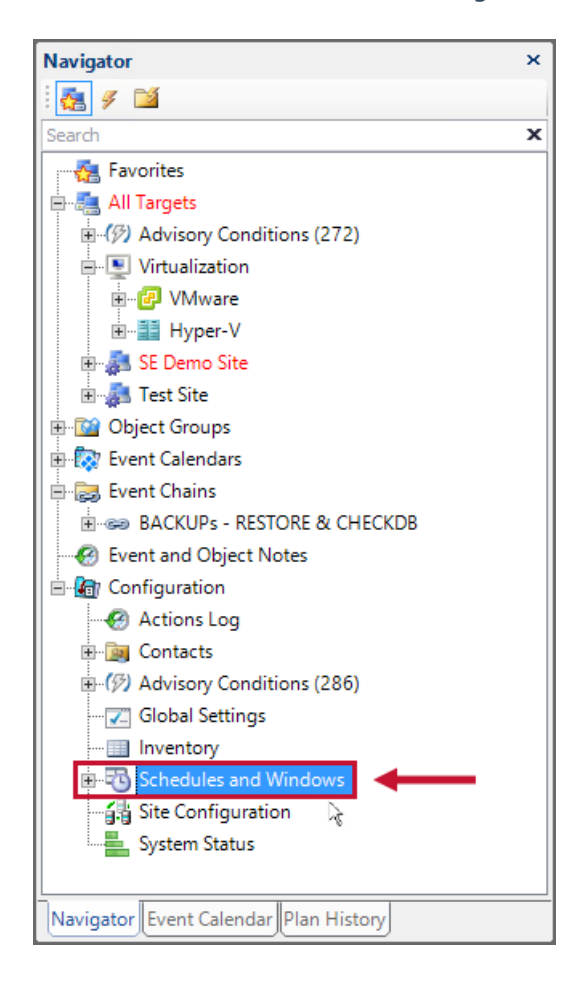

Sentry:

- Fragmentation Manager Operations
- Sentry:
	- Maintenance Windows
	- Email and Pager Windows for Users and Groups
	- Ruleset Windows for Configured Actions

# Schedules

SQL Sentry allows you to create **Schedules** that can be applied in the following place:

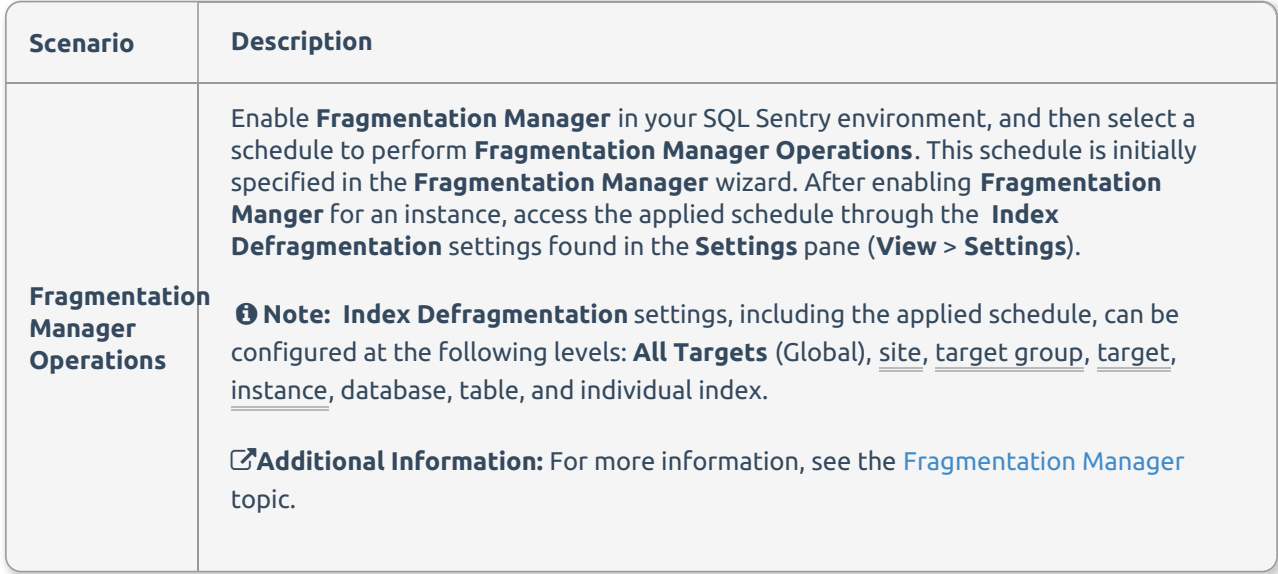

### Windows

SQL Sentry allows you to create **Windows** that can be applied in the following places:

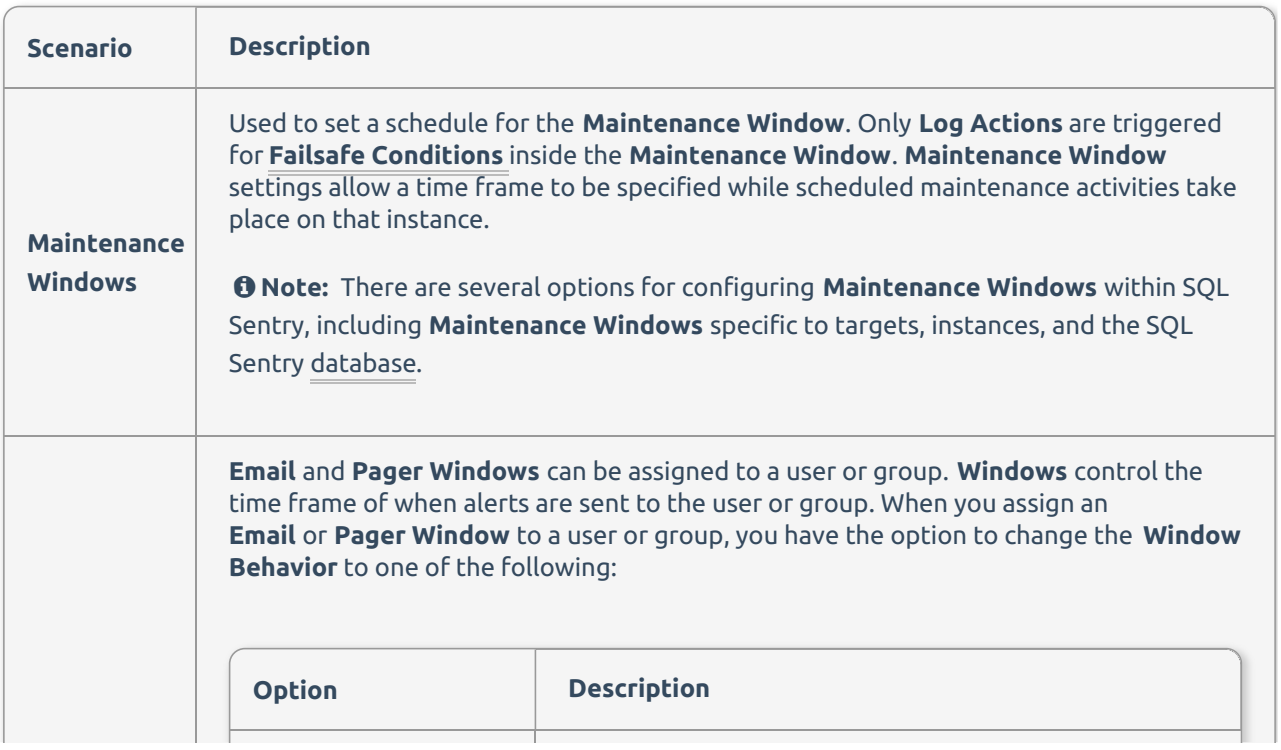

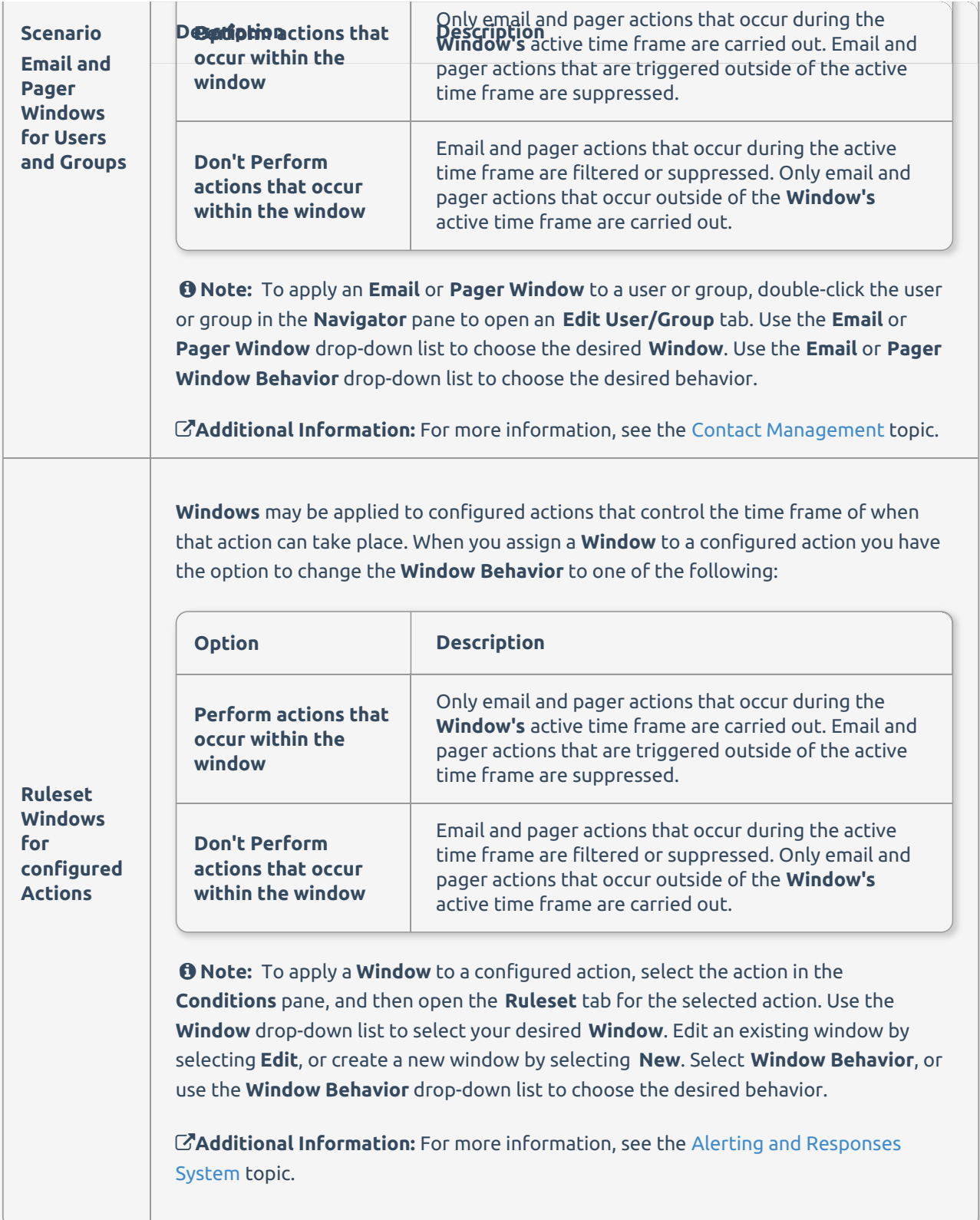

## Creating a Schedule or Window

Expand the **Schedules** and **Window**s node in the **Navigator** pane to display the Schedules and Windows nodes. Create a new **Schedule** or **Window** by completing the following steps:

1. Double-click the **Schedules** or **Windows** node to open the **Select a Schedule** or **Select a Window** selection screen.

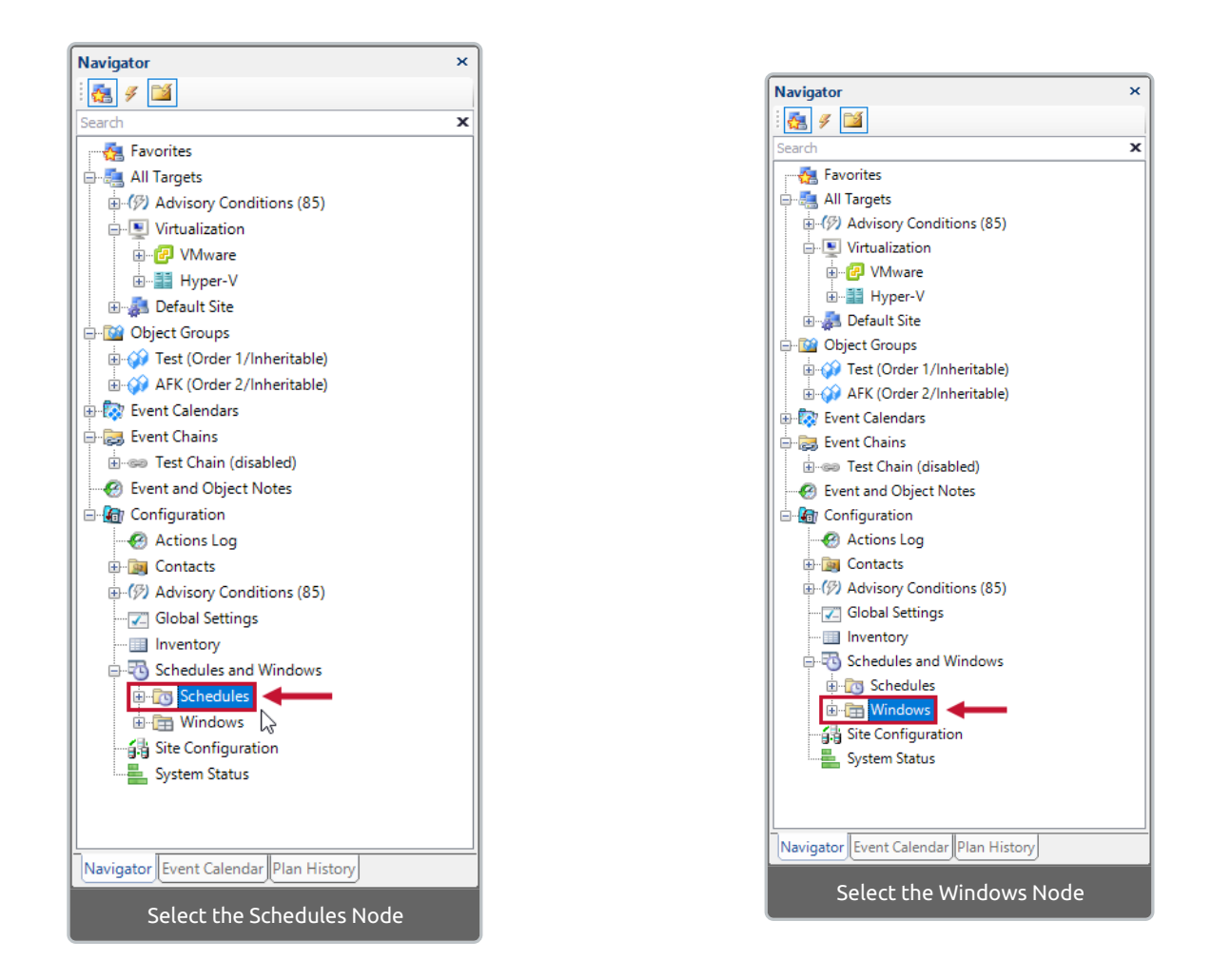

2. Select **New** to open the **Schedule Properties** or **Window Properties** window.

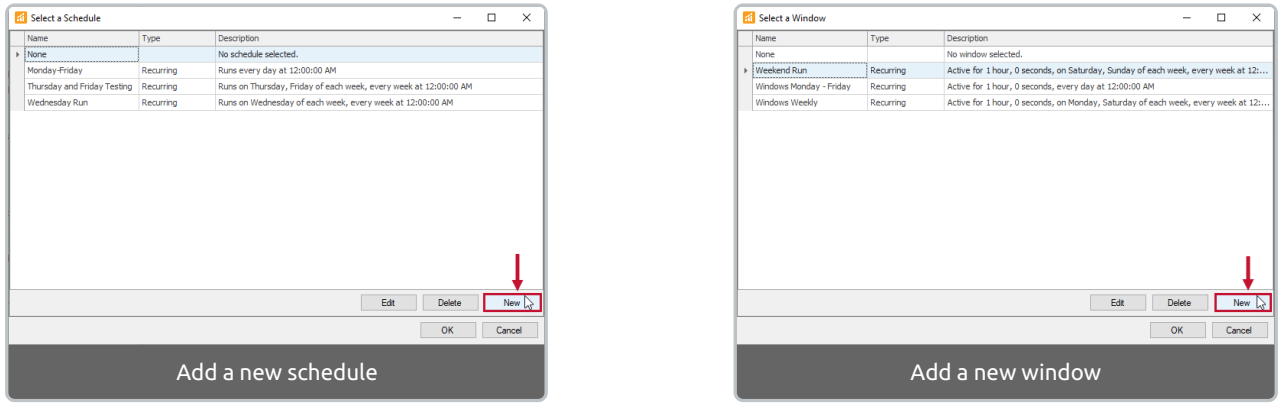

 **Note:** You can also edit existing **Schedules** or **Windows** by selecting a schedule or window and then selecting **Edit**.

3. Enter a name for your **Schedule** or **Window**, then configure the properties. Select **OK** to save your schedule or window.

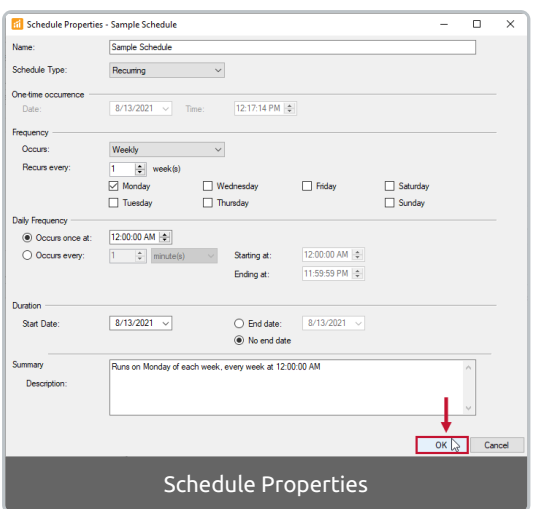

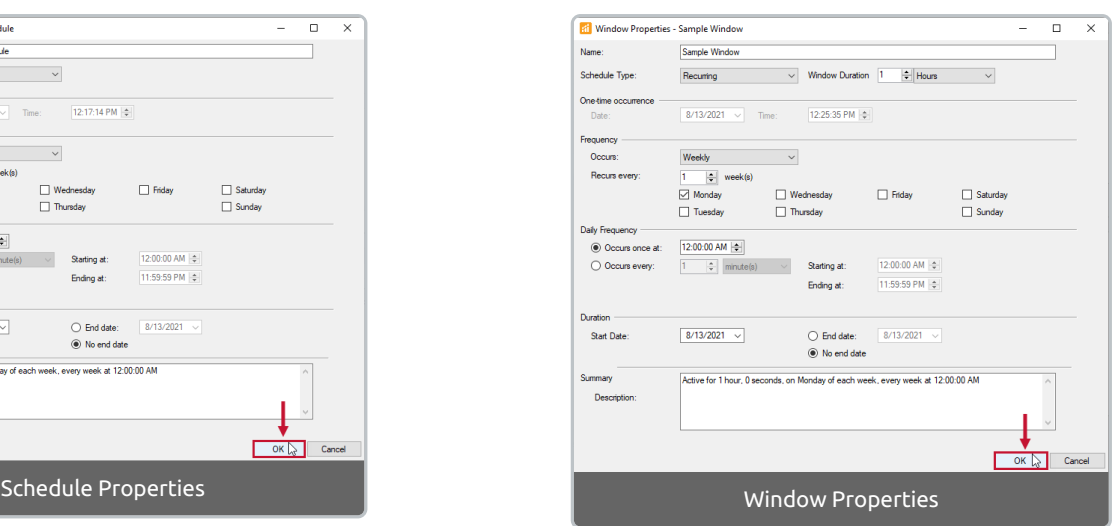

#### Schedule or Window Properties Options

The following Schedule or Window Properties options are available:

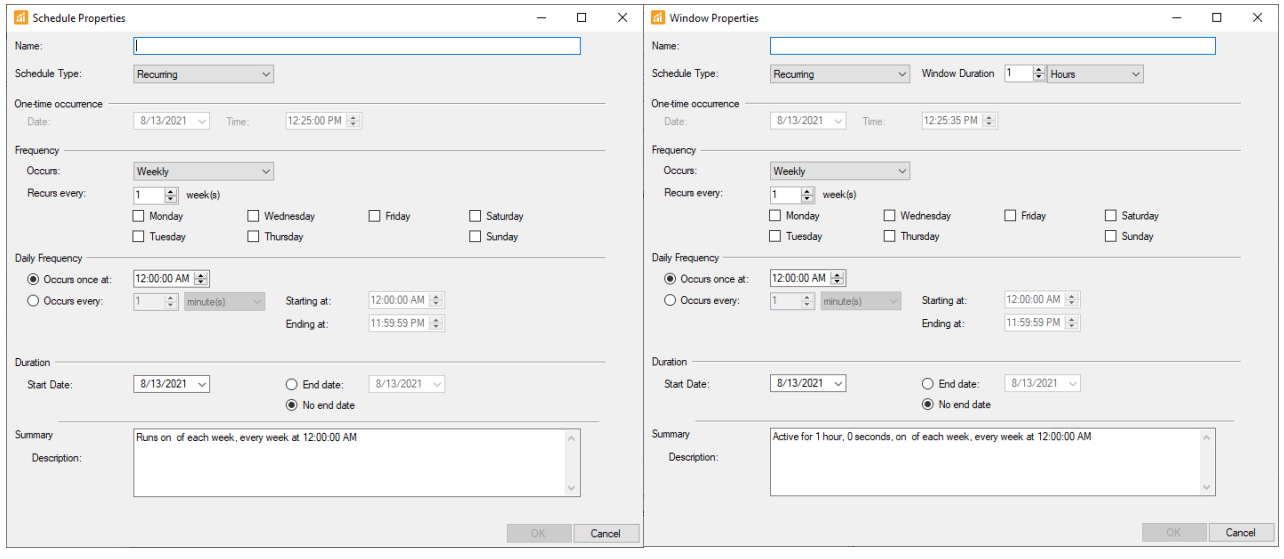

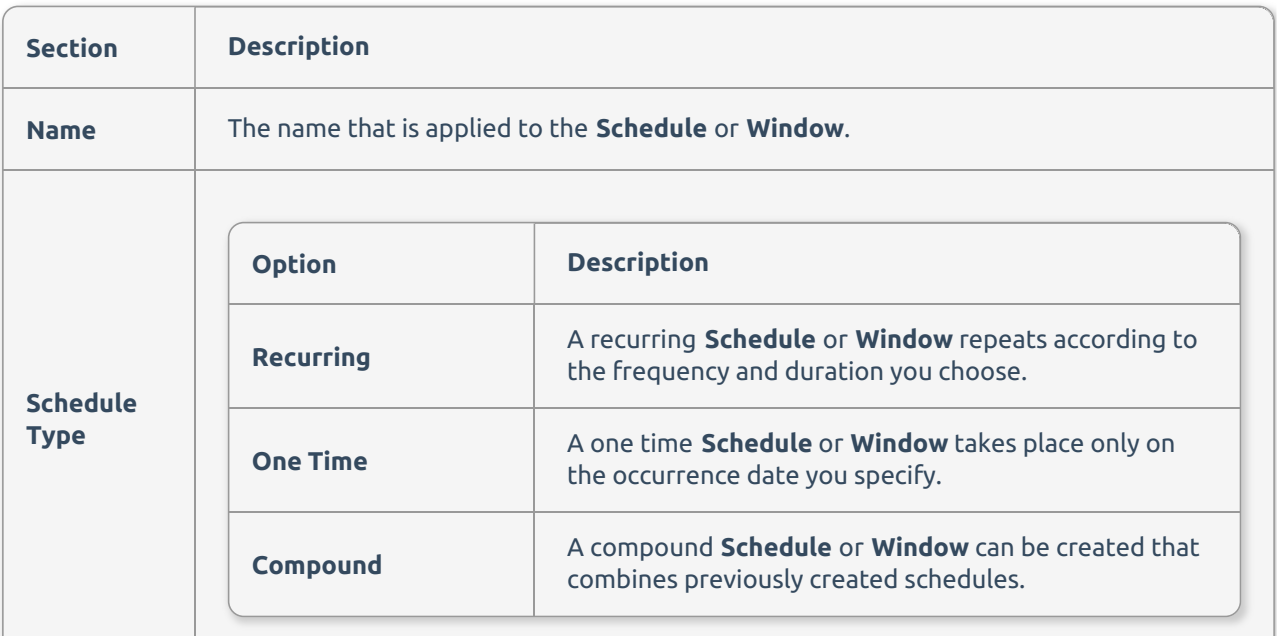

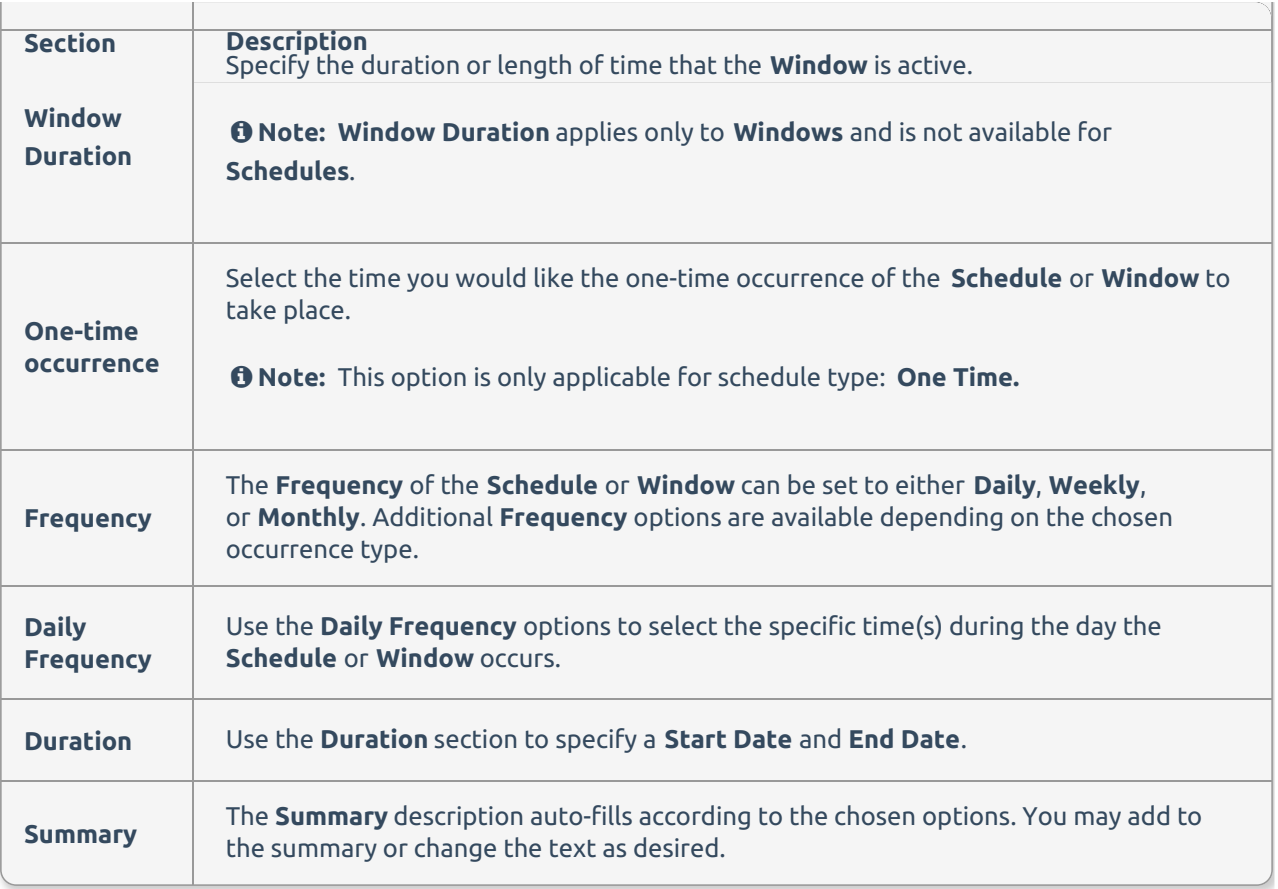